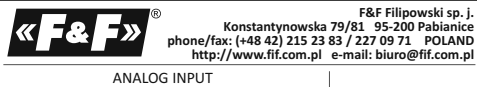

**MR-AI-1** ANALOG INPUT EXTENSION MODULE with output MODBUS RTU 5 1 9 0 8 3 1 2 1 5 9 4 6 2 8 WARRANTY. The F&F products are<br>covered by a warranty of the 24 months<br>from the date of purchase. Effective only<br>with proof of purchase. Contact your<br>dealer or directly with us. More informa-<br>tion how to make a compliant ca

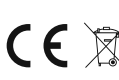

Do not dispose of this device in the trash along with other wastel According<br>to the Law on Waste, electro coming from households free of charge and can<br>give any amount to up to that end point of collection, as well as to

### **Purpose**

MR-AI-1 module serves as an external analog input device extending PLCs or other devices in which data exchange is via the RS-485 according to the MODBUS RTU protocol.

#### **Functioning**

The module has 4 universal analog inputs. Input type compatible 0-10V (voltage U) or 4-20mA (current I) is determined using internal jumpers. The module measures the value of input current and voltage on all inputs regardless of the hardware configurations of input types (location of jumpers). However, they will be properly measured input values for which this entry is configured. Reading values of the input currents or voltages and setting communication

parameters is realized through the RS-485 port using MODBUS RTU communication protocol.

Switching voltage is indicated by a green LED U. Correct data exchange between the module and the second device unit is indicated by a yellow LED Tx.

### - 1 -

## **Registers**

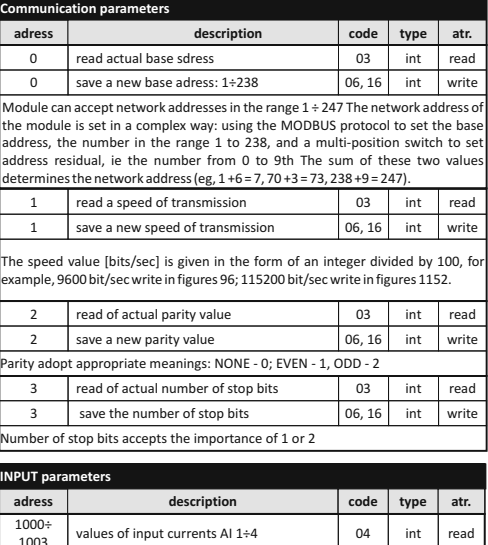

The current value is presented in the form of the total number of positive time 0.01 mA (eg registry values 103 corresponds to current of 1.03 mA). The voltage value is presented in the form of the total number of times the 0.01 V positive (eg, the registry value 456 corresponds to the voltage 4.56 V). 1003 1004÷ 1007 values of input voltages AI 1÷4 int read 04

- 3 -

**Parameters of MODBUS RTU protocol**

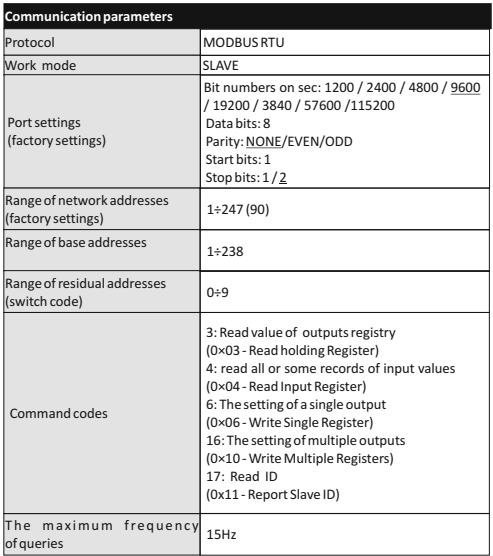

### - 2 -

In response to the command "odzczyt ID" (code 17), we obtain a packet of information about the module: in the "Slave ID" code 0xEC; in the "Run Status Indicator" code 0xFF; in the "Additional Data" text "AI-1Mv1. 2 "

#### **Setting the Network Address**

Module can accept network addresses in the range 1 ÷ 247. The network address of the module is set in a complex way: using the MODBUS protocol to set the base address, the number in the range 1 to 238, and a multi-position switch to set<br>address residual, ie the number from 0 to 9th The sum of these two values<br>determines the network address (eg, 1 +6 = 7, 70 +3 = 73, 238 +9 = 247 position code switch is located under the front elevation. Cladding removed using flat-head screwdriver 3mm elevation gently undermining hooks on the sides of the enclosure. 3mm flat screwdriver to switch the rotary switch to the desired number, as a sub-address (range 0 to 9). Set a new module address is the sum of the values and partial base address, after setting the front elevation set up with special attention to the proper fitting of LEDs in the holes.

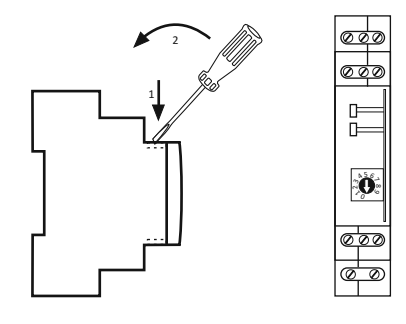

- 4 -

#### **Configuration of inputs**

Each of the four to enter the module can be configured as a current or voltage. For this purpose you should make the internal jumper settings on the connector configuration of the module. In order to do so, remove the front façade with a flat screwdriver 3mm tort challenging elevation hooks on the sides of the enclosure.<br>Then pull out the rail clips from the guides (inside), then gently spread the housing<br>halves. Connector configuration is on the vertical board

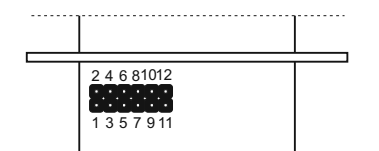

Make setup of the jumpers accordance to the table below

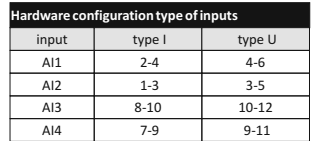

#### **Assembly**

 $\mathbf{r}$ 

General assumptions:

- \* Recommend the use of filters and surge suppression (eg, OP-230 F&F). \* Recommended use of shielded twisted pair signal cables for connecting the module to another device.
- \* Communication lines must be completed by terminationmodule LT-04 (F&F). \* When using shielded cables grounded screens performed only on one side and as
- close to the device. \* Do not lay signal cables in parallel in close proximity to the line of high and medium
- 5 voltage.

**Inputs AI** A schematic diagram of various types of analog converters

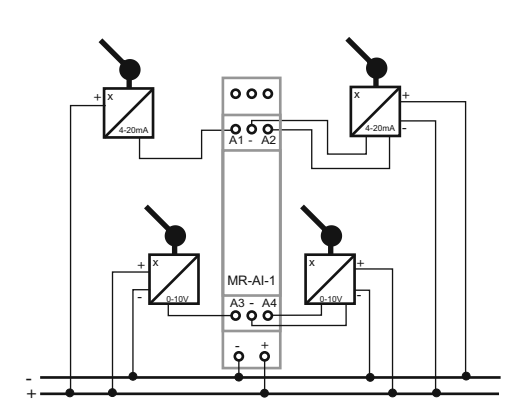

\* Do not install the module in close proximity to high power electrical loads, electromagnetic measurement devices, devices with phase power regulation, and other devices that may introduce noise.

# **Installation**

- 1. Make a hardware configuration according to the type wejśćmodułu transmitter
- connected to the analog input (U/I). 2. Set the address and communication parameters ofmodule.

3. Take off the power.

- 
- 
- 4. Put the module on the rail.<br>5. Power supply of module connect to joints 10-12 accordance to mark.<br>6. Signal output 1-3 (port Rs485) connect to output of device type MASTER.<br>7. To selected inputs AI connect nalog convert

- **Reset communication settings** Under cover is available code switch. 1. Take OFF the power.
- 
- 2. Remove front panel. 3. Set "9" on the switch.
- 4. Take ON the power and within 3 sec switch to "1".

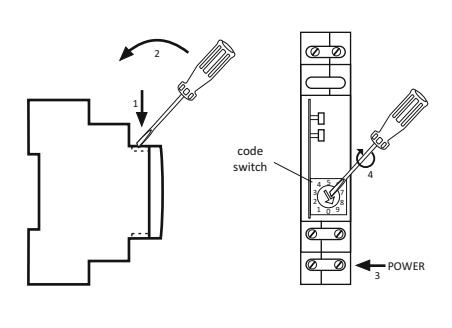

- 6 -

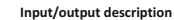

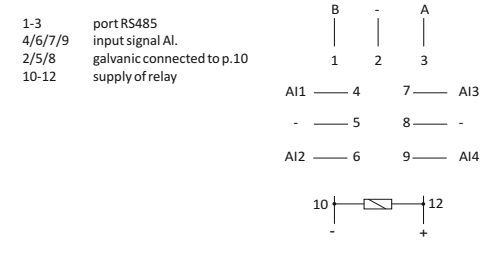

RS-485 port is not galvanically isolated from power supply module.

#### **TECHNICAL DATA**

D170210

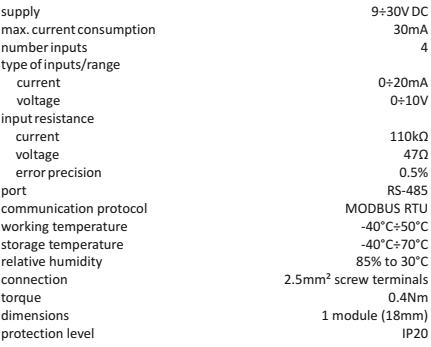

- 8 -

- 7 -